# **Role DATA - Installation PlatformUDPListener**

# Master Server

The PlatformUDPListener is installed on the **master-databases**.

# Installation of the Hazelcast Platform UDP Listener

The UDP Listener process must be installed on all master databases. This requires a Java runtime environment:

# **Install Java runtime environment**

yum -y install https://cdn.jtel.de/downloads/java/jdk-8u202-linux-x64.rpm

# Afterwards the UDP Listener is installed with the following commands:

## **Copy platform UDP listener**

- cp -a /home/jtel/shared/JTELCarrierPortal/Utils/Install/PlatformUDPlistener/ /home/jtel/
- cp -a /home/jtel/PlatformUDPlistener/init.d/jtel-listener /etc/init.d

Next, the configuration file of the UDP Listener must be adapted to the environment. For this the file /home/jtel/PlatformUDPlistener/conf/hazelcast.xml must be adapted accordingly. In particular, the following two sections are to be adapted:

#### **Cluster identity**

# <group>

```
 <name>jtel-cluster-NAME</name> 
<password>jtel-cluster-pass</password>
```
# </group>

As it cannot be 100% excluded that other Hazelcast based applications may be present on the network (such as other jtel systems in larger cloud environments) it is important to individualise the cluster name and cluster password for the corresponding jtel system.

Another important section concerns the composition of the cluster. In the delivery state, the configuration file is designed so that the cluster members find each other and communicate via multicast. This method should not used in live operation, as it generates additional unnecessary network traffic and can also affect other applications. Additionally, this would require a firewall configuration, which is not explained further here. For thi this form of communication must be deactivated (<multicast enabled="false" />) and the list of communication partners entered. Please note that the corresponding section, which is commented out in the delivery state, must be activated. The list of communication partners is composed as follows:

1. The primary DATA-Server

2. Every TEL-Server

### 3. Every WEB-Server

In the specific case of the installation scenario presented here, the adjustments would be as follows:

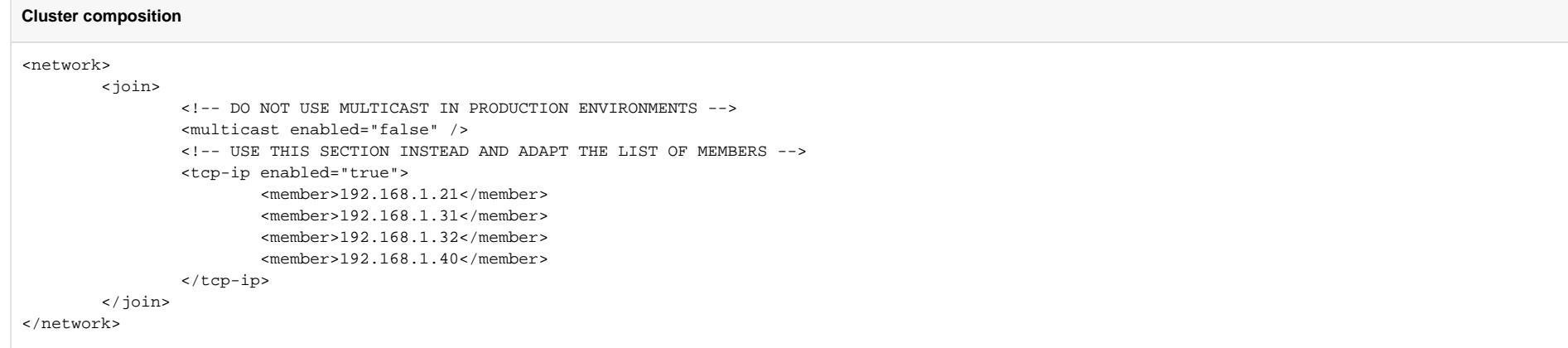

Since this configuration file must exist on all servers listed above and must be exactly the same, it is recommended to copy the now adapted file into the shared directory for a short time, so that it can be obtained direc there when installing the following roles:

### **Deploy the hazelcast.xml file to install additional roles**

cp /home/jtel/PlatformUDPlistener/conf/hazelcast.xml /home/jtel/shared

The UDP Listener service is added to the list of automatically starting services with the following command:

#### **UDP listener service autostart**

cd /etc/init.d chkconfig jtel-listener on

Next, the port shares for the UDP Listener service must be entered and permanently stored in the firewall:

# **Configure firewall**

firewall-cmd --zone=public --add-port=5701-5801/tcp --permanent firewall-cmd --reload

Now the UDP Listener must be started manually:

# **Start UDP Listener**

service jtel-listener start

To simplify the update of the USP Listener, a corresponding script is now created:

**Create the update script** cat <<EOFF > /usr/local/bin/updatepl.sh #!/bin/bash service jtel-listener stop cp /home/jtel/shared/JTELCarrierPortal/Utils/Install/PlatformUDPlistener/bin/platform-UDP-listener-1.0-jar-with-dependencies.jar /home/jtel/PlatformUDPlistener/bin chown jtel:jtel /home/jtel/PlatformUDPlistener/bin/\* service jtel-listener start EOFF chmod +x /usr/local/bin/updatepl.sh